# UNIVERSITAT OBERTA DE CATALUNYA

# $\Box$  UOC

## Enginyeria Tècnica en Informàtica de Sistemes

## Plataforma GNU/Linux

**Servidor de Base de Dades**

Alumne/a: Jordi Reverter i Codina Dirigit per: Ermengol Bota Arqué

CURS PRIMAVERA 2004

#### **Resum**

Treball de fi de carrera de la Enginyeria Tècnica en Informàtica de Sistemes per la Universitat Oberta de Catalunya basat en la plataforma GNU/Linux

L'objectiu d'aquest projecte és el d'aconseguir una distribució basada en el projecte metadistros capaç d'arrancar des del cd. Les avantatges d'aquest tipus de distribucions, son les de poder disposar de tot un Sistema Operatiu incloent-hi tot un munt d'aplicacions sense la necessitat d'instal·lar res al disc dur.

La particularitat del projecte és la de disposar, dintre de les aplicacions ofertes per la distribució, d'un complert servidor de base de dades amb un directori persistent per tal de guardar les mateixes i no perdre-les en cada inici de sessió. Tot això sense que suposi un coneixement previ per al usuari i que aquest pugui tenir total funcionalitat sense haver de configurar res o configurant el mínim de paràmetres.

Per tal d'aconseguir els nostres objectius, s'ha estudiat el funcionament de distribucions amb la mateixa filosofia que la que volem aconseguir i sobretot de la més estesa com es knoppix.

El resultat ha sigut la integració en la distribució de les eines necessàries per tal d'arrancar aquesta base de dades i els escripts que fan possible la mecanització dels primers passos.

## **Resumen**

Trabajo de fin de carrera de la Ingeniería Técnica en Informática de Sistemas por la Universitat Oberta de Catalunya basado en la plataforma GNU/Linux.

El objetivo de este proyecto es el de conseguir una distribución basada en el proyecto metadistros capaz de arrancar desde el cd. Las ventajas de este tipo de distribuciones, son las de disponer de todo un Sistema Operativo junto con todo un lote de aplicaciones sin la necesidad de instalar nada al disco duro.

La particularidad del proyecto es el de disponer, dentro de las aplicaciones ofrecidas por la distribución, de un completo servidor de base de datos con un directorio persistente para poder guardar los datos i no perderlos en cada inicio de sesión. Todo esto sin que suponga un conocimiento previo para el usuario y que este pueda tener total funcionalidad sin tener que configurar nada o configurando el mínimo de parámetros.

Para conseguir nuestros objetivos, se ha estudiado el funcionamiento de distribuciones con la misma filosofía que la que queremos conseguir i sobretodo de la más extendida como es knoppix.

El resultado ha sido la integración en la distribución de las herramientas necesarias para arrancar esta base de datos i los escripts que hacen posible la mecanización de los primeros pasos.

#### **Abstract**

Work for the treball fi de carrera subject of Enginyeria Tècnica en Informàtica de Sistemes for the Universitat Oberta de Catalunya based on platform GNU/Linux.

The target of this project is to obtain a distribution based on metadistros project able to boot from the cd. The interest of this kind of distributions is that a whole Operative System and a lot of applications are set up installing nothing to the hard disk.

The particularity of the project is to dispose, within the present applications, of a complete data base server with a persistent directory to keep the data inside and don't lose it in every launch. All that without a user's previous knowledge, with quality of working properly and configuring nothing or configuring the least variables.

To reach our aims, it has been studying the performance of the distributions with the same philosophy as we have, like the most extended knoppix.

The result have been the required tools joined with the distribution to boot up this data base and the scripts, that make mechanically the firsts steps.

## **INDEX**

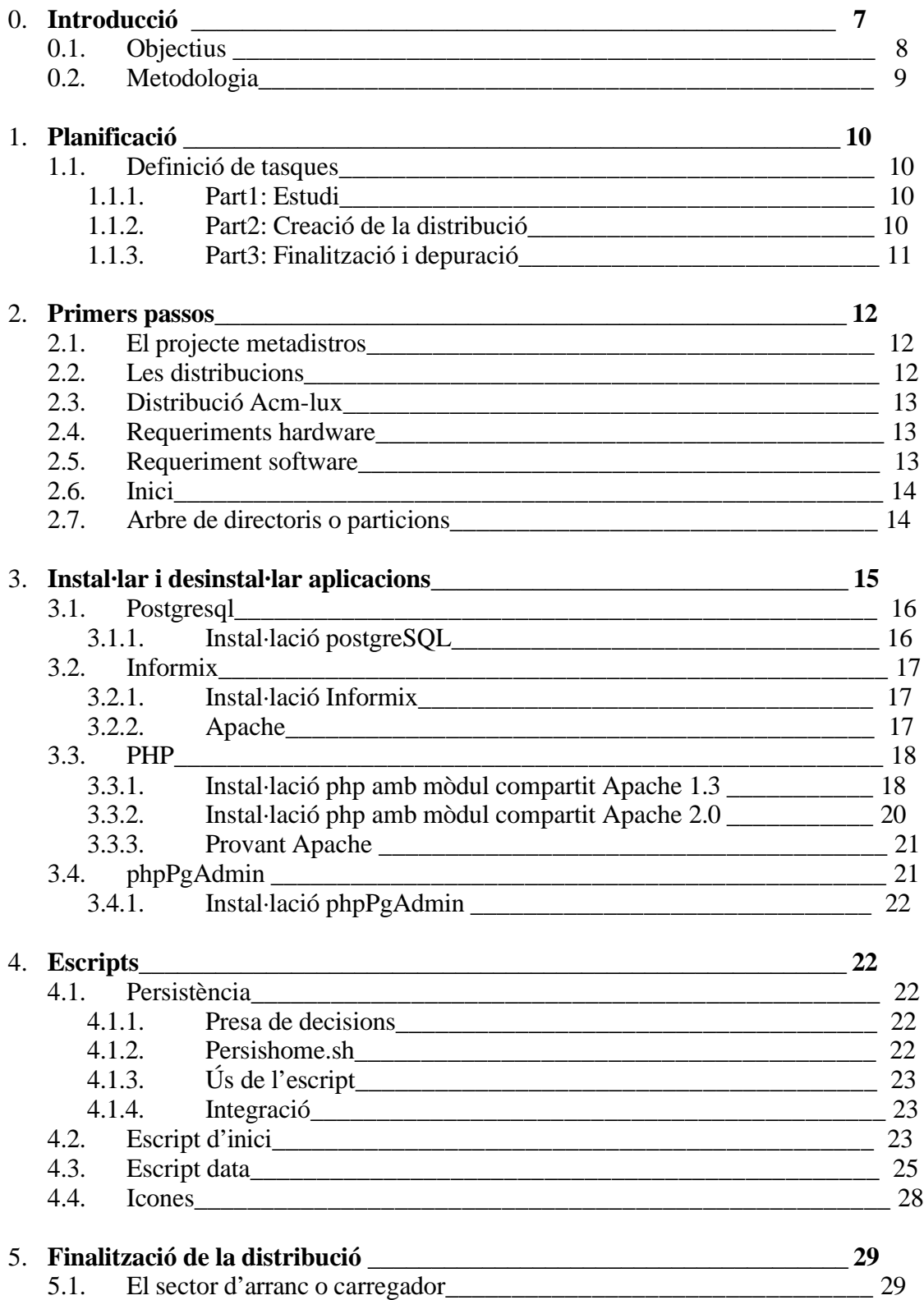

## TFC Enginyeria Tècnica en Informàtica de Sistemes Plataforma GNU/Linux 6. **Conclusions\_\_\_\_\_\_\_\_\_\_\_\_\_\_\_\_\_\_\_\_\_\_\_\_\_\_\_\_\_\_\_\_\_\_\_\_\_\_\_\_\_\_\_\_\_\_\_\_\_\_\_\_\_ 31**

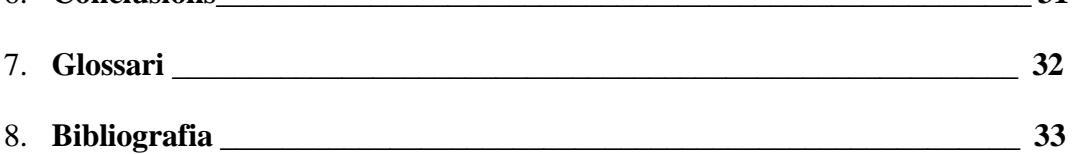

## **0. Introducció**

Des que l'any 1991, Linus Torvalds, estudiant de la Universitat de Hèlsinki a Finlàndia, va crear la primera versió de Linux per cobrir les seves necessitats fins ara, el món Linux ha canviat molt. Són desenes les distribucions que corren per internet, només cal que us passeu per la pàgina www.linuxiso.org per veure-les i fins i tot descarregar-les, entre elles tenim les més populars, (debian, suse, mandrake, redhat), altres que no ho són tant, (gentoo, lycoris, turbolinux), fins i tot en podem trobar les que caben amb un o dos disquets de 1,4Mb, (Trinux, Floppix, MenuetOs).

No ha sigut fins fa relativament poc, però que s'estan posant de moda les anomenades distribucions live, es a dir aquelles distribucions que poden arrencar tot un sistema operatiu juntament amb altres eines sense necessitat d'instal·lar res al disc dur, l'avantatge d'això està en que pots provar el sistema operatiu sense necessitat de fer particions i tenir totes les funcionalitats. Sens dubte el que ha influït en aquest boom en aquest tipus de distribucions, ha sigut en Klaus Knopper i la seva coneguda distribució Knoppix (www.knoppix.org) que en un sol cd de 640 Mb ha aconseguit encabir un sistema operatiu complert amb tot de programari addicional que cobreix les necessitats de la gran majoria.

A partir d'aquí han anat sortint d'altres iniciatives com podrien ser les de la junta d'extremadura i el seu linex (www.linex.org), el projecte metadistros, (http://metadistros.hispalinux.es) un projecte que pretén que qualsevol es pugui crear una distribució a mida partint d'una base, i fins i tot podem trobar distribucions especialitzades com podrien ser Geekboox o Movix, dues distribucions pensades per a convertir el PC en un reproductor multimèdia.

Per tant doncs, i seguint una mica amb la filosofia de les distribucions live especialitzades aquest projecte està encarat a fer una distribució dedicada a les bases de dades.

### **0.1. Objectius**

Conèixer el funcionament de les distribucions basades en el projecte metadistros, per tal de poder personalitzar-les a mida.

Integrar dins una d'aquestes distribucions un complert servidor de bases de dades.

Aquest servidor ha d'estar preparat per funcionar amb el mínim de configuració per part de l'usuari i preparat per funcionar sense instal·lar res a l'ordinador, seguint la filosofia d'aquest tipus de distribucions.

Permetre a l'usuari de guardar les dades en un lloc persistent per tal de poder-les recuperar a cada inici de sessió.

Així doncs, els objectius d'aquest TFC, són els de, continuant amb el projecte metadistros, fer una distribució personalitzada que es pugui utilitzar com a servidor de base de dades i que a més sigui del tipus cd-live.

## **0.2.Metodologia**

Per a la realització d'aquest treball, s'han seguit els següents passos:

- Realització d'un pla de treball i localització i instal·lació del software adequat.
- Documentació de tots els passos seguits de cara a la realització de la memòria final.
- Estudi d'algunes distribucions autoarrancables des de CD per tal de veure el seu funcionament.
- Partir d'una distribució ja muntada i estable per tal d'integrar el programari adequat.
- Instal·lar tot el programari que necessitem
- Realitzar els escripts i les icones de personalització
- Tornar a muntar la distribució i provar el seu funcionament

#### **1.1. Definició de tasques**

Intentarem definir les tasques per parts:

metadistro-pequelin-v0.5

#### **1.1.1 Part 1: Estudi**

- Descarregar una distribució tipus live-cd basada en el projecte metadistros, aquest tipus de distribucions es poden trobar a: ftp://ftp.softwarelibre.ulpgc.es/ISOS/METADISTROS a on tenim:

acmlux-1.0 gnome2-live-0.99 kde-live-0.1 linex-live ltsp-live

Primer de tot doncs, hem d'escollir la distribució que utilitzarem com a base, ens decantem per acmlux, la qual es tracta d'una distribució de la universitat Rey Juan Carlos de Madrid http://www.urjc.es orientada als alumnes d'Enginyeries informàtiques i per tant ens anirà bé perquè ja disposarà de material útil per nosaltres.

- Passar el contingut de la distribució al disc dur per tal de poder-la manipular i fer-la al nostre gust.

Bàsicament es tracta de volcar el contingut de la distribució al disc dur seguint el HowTo de la pàgina de metadistros

- Suprimir els programes que no necessitem
- Estudi del programari que inclourem en la part 2

#### **1.1.2 Part2: Creació de la distribució**

- Afegir el programari necessari, en el nostre cas:

#### SGBD lliures:

PostgreSQL - http://www.postgresql.org MySQL - http://www.mysql.com mSQL - http://www.hugues.com.au Interbase 6.0 - http://info.borland.com/devsupport/interbase/opensource Firebird - http://firebird.sourceforge.net

#### Servidors php:

Apache – http://www.apache.org

Utilitats d'administració:

phpMyAdmin - http://www.phpmyadmin.net phpPgAdmin - http://phppgadmin.sorceforge.net

#### Aplicacions:

Knoda - http://Knoda.sourceforge.net

## Plataforma GNU/Linux

GNUe - http://www.gnuenterprise.org

D'aquests n'escollirem uns quants, ja que tots potser carregarien massa la distribució i la feina, en principi de base de dades s'escolliran el PostgreSQL i el MySQL per ser els més coneguts, també s'ha parlat d'incloure l'Informix per Linux per la relació que té aquest programari amb la UOC. Així doncs la feina es repartirà de la següent manera:

a) Instal·lació de les bases de dades Informix i PostgreSQL, en cas de que no es pugui instal·lar l'Informix s'optarà per MySQL. Estudi de funcionament i integració, s'haurà de incloure també tota la documentació necessaria.

b) Instal·lació del servidor Apache i estudi del mateix, es a dir la manera com treballa amb les diferents bases de dades i amb el llenguatge php.

c) Per acabar instal·larem les utilitats i aplicacions, per això s'haurà de veure quines poden ser-nos d'utilitat pels nostres objectius.

### **1.1.3. Part 3: Finalització i depuració**

- Treballar els scripts per tal de que al arrencar des del cd ens demani quin SGBD volem arrencar. Un cop arrencat, hem de poder treballar plenament amb ell. Aquí el nivell d'integració hauria de ser màxim, ja que suposo que els dos gestors treballaran de diferent manera i haurem d'anar en compte.

- Treballar la persistència, per tal de no perdre la feina que anem fent cada vegada, el sistema ens hauria de dir on volem guardar: disquet, disc dur, etc. També el que cal és que quan arrenqui el sistema obtingui les dades directament.

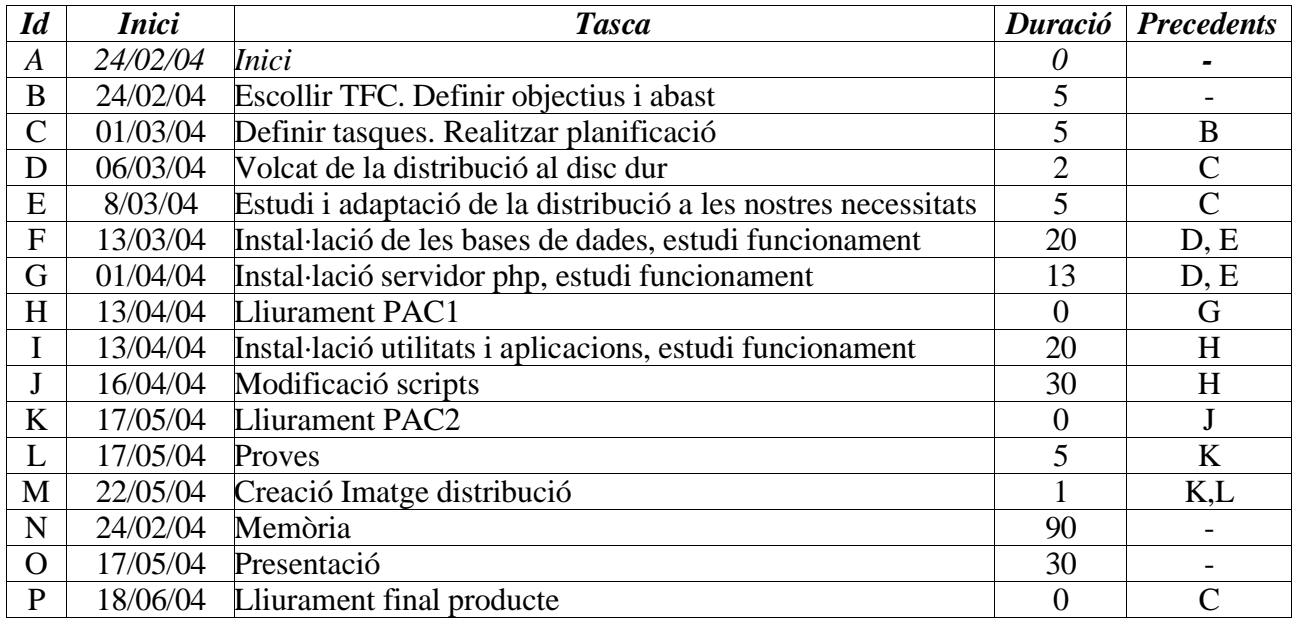

- Proves, finalment s'haurà de provar la distribució i fer els últims retocs.

## **2. Primers passos**

## **2.1. El projecte Metadistros**

Metadistros consisteix en la creació d'una infrastructura per tal de que qualsevol pugui crear-se una distribució a mida. En principi, aquesta infrastructura va ser pensada per què els grups d'usuaris amb necessitats similars (col·legis, universitats, departaments d'administració, etc) poguessin aprofitar les eines que inclogués cada distribució propia del sector. Encara que l'objectiu segueixi essent aquest, s'han creat tantes facilitats que el projecte pot ser usat de forma personal.

### **2.2. Les distribucions**

La amplia majoria de metadistros que hi ha creades es basen en Debian, ja instal·lada i configurada, posada dins d'un LiveCD i llesta per a executar-se des del CD i/o per a instal·lar. L'avantatge d'aquestes distribucions davant d'una instal·lació normal de Debian (o qualsevol altre distribució), rau en la facilitat i comoditat per a usuaris inexperts. El sistema es simple, per exemple, en el cas d'una Universitat que disposi de distribució, et baixes el CD, l'arranques, l'utilitzes sense instal·lar per a comprovar que es el que necessites i si vols pots instal·lar-te'l. Diferències amb el mètode tradicional:

- Has pogut provar el sistema abans d'instal·lar-l'ho.
- Detecta el maquinari i no tens que estar configurant a mà.
- Disposes de tot el programari que necessites per a la carrera i perfectament configurat.
- Tens tot el sistema configurat i en el teu idioma, un cop arrancat no necessites tocar res.
- Has trigat de 15 a 20 minuts en instal·lar un sistema d'uns 2 gigabytes de programari específicament seleccionat i configurat per a les teves necessitats.

Aquesta es la idea que busca el projecte Metadistros d'Hispalinux. Amb un gran assortiment de distribucions disponibles, podria ser molt fàcil en un futur no molt llunyà, començar a dissenyar una distribució pròpia per a cada persona, amb eines fàcils d'usar i d'aconseguir, al final, que cada usuari tingui una distribució personalitzada per a utilitzar en qualsevol equip informàtic.

### **2.3. Distribució ACM-λux**

Distribució live basada en la distribució Lux creada per la empresa Lambdaux, modificada, finançada i recolzada per la Universitat Rey Juan Carlos de Madrid a partir del projecte Metadistros de hispalinux. La documentació de la distribució la trobarem a http://acm.escet.urjc.es/~rocapal/acmlux-doc/c53.html, imprescindible si tenim problemes amb la distribució, (sobretot en l'arrencada), o volem saber més coses, sobretot sobre les aplicacions que citaré seguidament, ja que es troben molt ben documentades.

Principals aplicacions: Entorn gràfic: Gnome2 Compiladors: Pascal, Ada, C/C++, Java Robótica: LejOS, BrickOS Microprocessador : PIC Sistema Operatiu distribuït: Inferno Client de correu: Evolution, (gràfic)

## Plataforma GNU/Linux

Diagrames: Dia, permet fer diagrames UML, circuits, cronogrames, xarxes, etc. Missatgeria Instantània: Gaim, compatible amb Messenger, Yahoo, ICQ, TOC, IRC, Jabber, Napster, Sephyr, i Gadu-Gadu. Entorns de desenvolupament Java: Netbeans i Eclipse. Seguretat: Tunneling ssh. Imatges: the Gimp Navegador: Mozilla Reproductors: Mplayer, Xine, XMMS Ofimatica: OpenOffice Grabació: cdrecord Com podem veure, existeixen un munt d'aplicacions, i el que més ens interessa és que la majoria estan relacionades amb la carrera d'informàtica, cosa que el fa immillorable per els nostres objectius

## **2.4. Requeriments Hardware**

Necessitem un ordinador principalment amb espai al disc dur, primer de tot crearem un arbre de directoris a on hi anirà la distribució (1,5 gigabytes), més el que anem afegint (un màxim de 2 gigabytes). A aquest espai hi haurem d'afegir l'espai de la distribució finalitzada (700 megabytes).

A més d'aquest arbre de directoris haurem de disposar de memòria swap (memòria d'intercanvi utilitzada per linux), ja que els processos de compressió i descompressió utilitzen molt la memòria. Es aconsellable de tenir una swap d'1 Gb i una memòria RAM no inferior a 256Mb.

Per tant les nostres necessitats sumen uns 4 GB, 1 per a la partició swap i 3 per al treball de remasterització, encara que aniria bé poder disposar de més espai, jo he treballat amb 5Gb. Un Cd, el més recomanable es que sigui regravable per si no ens surt a la primera, encara que podem utilitzar un emulador per tal d'arrancar la imatge

En quan al processador, en principi no hi ha d'haver cap problema, qualsevol capaç de manegar aquesta quantitat de RAM i capacitat de disc dur ha de ser suficient.

### **2.5. Requeriments Software**

- Un sistema linux amb les eines típiques. Preferiblement debian
- **mkisofs.** Eina fonamental per tal de generar les imatges del sistema i el cd arrancable.
- **cloop.** Normalment caldrà comprimir el sistema ja que no cabrà al cd, es pot utilitzar aquest sistema de compressió d'arxius loopback.
- **squashfs.** Alternativa de compressió a cloop, per si aquest darrer dona problemes.
- **qemu.** Emulador tipus vmware i bochs, per si no vols haver de cremar cada vegada les imatges.
- **cdrecord.** Eina destinada a grabar cds.

## **2.6. Inici**

Per crear la nostra distribució, ens basarem en una que ja estigui creada, en el nostre cas utilitzarem la ja mencionada acm-lux. Aquesta distribució té la característica que ha estat creada específicament per a la carrera d'Informàtica i per tant s'adapta perfectament a les

## Plataforma GNU/Linux

nostres necessitats, però el mateix procediment es pot adaptar a qualsevol altre distribució.

La acm-lux la podem aconseguir des de la mateixa pàgina de metadistros, o bé des de la pàgina de la universitat Rey Juan Carlos de Madrid.

El primer que hem de fer es descarregar la distribució, assegurar-nos que estigui ben descarregada (normalment amb un arxiu md5) i ja podrem començar a traballar sobre elles.

Partim amb la suposició d'un disc dur sense formatar, o al menys amb espai lliure suficient. Primer de tot ens baixem la distribució acmlux i la cremem en un cd.

Engeguem l'ordinador amb la distribució al cd, hem de tenir en compte de que l'ordinador arranqui des del cd abans del disc dur, sinó no ens arrancarà, per fer això haurem de canviar les opcions d'arrancada de la bios, si tot i això no us permet arrencar haureu de fer-ho des d'un disc d'arranc que trobareu a la mateixa pàgina de la distribució.

Un cop arrencat el sistema operatiu, el primer que hem de fer és formatar l'espai disponible per tal de desenvolupar la nostra tasca, per això podem utilitzar el clàssic cfdisk, (un particionador semblant al fdisk del windows) o el més gràfic qtparted, més semblant als de tipus Partition Magic. Els meus comentaris estan fets a partir del cfdisk.

El que s'ha de tenir en compte és de que la partició de 2 Gb sigui del tipus swap en el meu cas a hda2 i l'altre de tipus Linux natiu (ext2), en el meu cas hda4, gravem l'informació de la modificació de la partició i surtim del programa

Creem l'espai swap #mkswap /dev/hda2 #swapon /dev/hda2

Creem l'espai de fitxers ext2 a la partició #mke2fs /dev/hda4

Muntem la partició #mount /dev/hda4 /mnt/hda4

## **2.7. Arbre de directoris o Particions**

Per tal de modificar una distribució, el millor es organitzar-se, ordenar tot en directoris separats o particions, segons l'equip que utilitzarem i el nivell d'optimització que desitgem aconseguir a l'hora de muntar-ho tot.

Decidir-se entre crear un arbre de directoris o una sèrie de particions s'ha de basar en si l'equip que utilitzem es només per a realitzar la distribució, cosa que farà que sigui millor fer les particions, donat que són més ràpides que un arbre de directoris.

En el nostre cas, he optat per un arbre de directoris, ja que en l'equip que utilitzo ja tinc altres particions. L'arbre de directoris queda doncs:

/projecte /projecte/font /projecte/cd /projecte/cd/META /projecte/cd/isolinux /projecte/iso

A /projecte es a on aniran tots els fitxers que copiarem, el directori font es on volcarem la distribució i realitzarem els muntatges que fem. El directori iso contindrà la imatge del

## Plataforma GNU/Linux

CD abans d'empaquetar-la en un fitxer iso, en el directori cd/META hi haurà tots els fitxers de la distribució i a cd/isolinux els fitxers d'arranc

Copiem el sistema de fitxers del acmlux al disc dur, com que ja tenim la distribució arrancada, aquesta es troba al directori /META

#cp –Rp /META /mnt/hda4/projecte/font

Això ens portarà una estona, pensem que un cop descomprimit el cd ocupa 1,5 GB al disc dur, (jo hi he passat mitja horeta), així doncs, paciència.

A partir d'ara el que volem es anar instal·lant aplicacions, per fer això haurem de tenir privilegis de super-usuari i per tant treballar des de dins com si haguéssim arrencat des d'aquest. La comanda que necessitem és chroot.

#chroot /mnt/hda4/projecte/font

Des d'aquest moment i si fem ls, veurem el sistema de fitxers de la distribució del disc dur

Muntem el sistema de fitxers proc #mount –t proc /proc proc

## **3. Instal·lar i desinstal·lar aplicacions**

A partir d'ara toca personalitzar la distribució amb les aplicacions que ens interessi, també podem desinstal·lar aquelles que trobem menys necessàries, (indispensable si volem encabir la nostra distribució en un cd de 700 MB, ja que ens podem trobar que un cop instal·lat tot, i a l'hora de comprimir, ens ocupi més del compte).

Per fer això primer de tot hauríem de tenir connexió a internet, ja que la necessitarem i utilitzar la comanda apt, recomanable, ja que aquest ens descarrega la versió estable i comprova les dependències, així sabem segur que no ens donarà problemes #apt-get update

Amb aquesta comanda ens buscarà una serie d'adreces des d'on actualitzar el nostre sistema.

#apt-get install <programa>

Aquesta comanda ens instal·la el programa que desitgem

Si disposem del programa font, o algun paquet, (deb(debian)), rpm(red hat), slackware tgz, etc.), podem instal·lar-lo manualment. Aquí hem d'anar en compte, ja que en el cas del programa font, si instal·lem la última versió, ens podria donar problemes de dependències i haver d'instal·lar versions actualitzades d'algunes llibreries.

Al tractar-se d'una distribució debian el més recomanable es disposar de paquets .deb i instal·lar amb l'instrucció dkpg, però si no disposem d'ells, com és el cas de l'informix que es troba en rpm, (hem de tenir en compte que el desenvolupador és IBM, el mateix que es troba darrera de la distribució red hat), podem utilitzar Alien per tal de convertir els paquets en el format que ens interessi, (en el nostre cas deb).

## **3.1. PostgreSql**

Desenvolupada originalment al Departament de Ciències de la Computació de la Universitat de California (Berkeley), pionera en molts dels conceptes de bases de dades relacionals orientades a objectes ofereix suport al llenguatge SQL92/SQL3, integritat de transaccions i extensibilitat de tipus de dades, compta també amb un ampli conjunt d'enllaços amb llenguatges de programació, (C, C++, Java, Perl, tcl y Python). Descendent de domini públic i codi obert del codi original de Berkekey.

## **3.1.1 Instal·lació PostgreSQL**

Preparació

Primer de tot crearem unes quantes variables d'entorn, per això editem un arxiu ".bashrc" al directori home de l'usuari postgres i afegim les següents línies:

```
PATH=$PATH:/usr/local/pgsql/bin
MANPATH=$MANPATH:/usr/local/pgsql/man
PGLIB=/usr/local/pgsql/lib
PGDATA=/usr/local/pgsql/data
LC_COLLATE=C
LC_CTYPE=C
LC_COLLATE=C
export PATH MANPATH PGLIB PGDATA LC_COLLATE LC_CTYPE LC_COLLATE
```
Ara ens baixem l'arxiu postgresql-7.4.2.tar.gz i el descomprimim: #gunzip postgresql-7.4.2.tar.gz #tar -xvf postgresql-7.4.2.tar

Ens situem a la carpeta creada i preparem les fonts: #cd postgresql-7.4.2 #./configure

Compilem les fonts: #make #make install

Ara, per tal de poder administrar PostgreSQL haurem de configurar el fitxer / usr/local/pgsql/data/pg\_hba.conf per tal de que s'hi pugui accedir via PHP/web, per això afegim al citat arxiu la següent línia:

host all direcció\_IP màscara\_de\_xarxa trust

en el nostre cas hi afegirem el següent:

host all 127.0.0.1 255.255.255.0 trust

### **3.2. Instal·lació Informix**

En aquest cas disposem de tres paquets preparats en format rpm clisdk.rpm, connect.rpm i ids.rpm així que primer de tot haurem de canviar-los a format .deb #alien –d clisdk.rpm #alien –d connect.rpm #alien –d ids.rpm

Amb això obtenim els paquets csdk\_2.10.UC2-2\_i386.deb, iconn\_2.10.UC2-2\_i386.deb i ids\_7.30.UC5-2\_i386.deb, ara doncs només resta instal·lar els paquets #dpkg –i csdk\_2.10.UC2-2\_i386.deb

## Plataforma GNU/Linux

#dpkg –i iconn\_2.10.UC2-2\_i386.deb #dpkg –i ids\_7.30.UC5-2\_i386.deb

Aquest últim però no ens el deixa instal·lar per un problema de dependències amb una de les llibreries, concretament amb libc6, ja que necessita la versió 2.3.2.ds1-4 en lloc de la que tenim instal·lada que és la versió 2.2.5-11.5, per tant ens n'anem a la pàgina de debian i busquem el paquet.

Ens baixem doncs el paquet libc6\_2.3.2.ds1-10\_i386.deb. #dpkg –i libc6\_2.3.3.ds1-10\_i386.deb #dpkg –i ids\_7.30.UC5-2\_i386.deb

Ara si que ens el deixa instal·lar i finalitzem

### **3.3. Apache**

Basat originalment en el servidor més popular de l'època: NCSA httpd a principis de 1995.

El nom Apache és "A PAtCHy server".

Desde el seu origen ha evolucionat fins a convertir-se en un dels millors servidors en termes d'eficiència, funcionalitat i velocitat.

Apache ha demostrat ser substancialment més ràpid que molts altres servidors lliures i competeix de prop amb els millors servidors comercials.

#### Característiques:

- Apache és un servidor Web, el més usat actualment (67%). http://news.netcraft.com/archives/web\_server\_survey.h tml

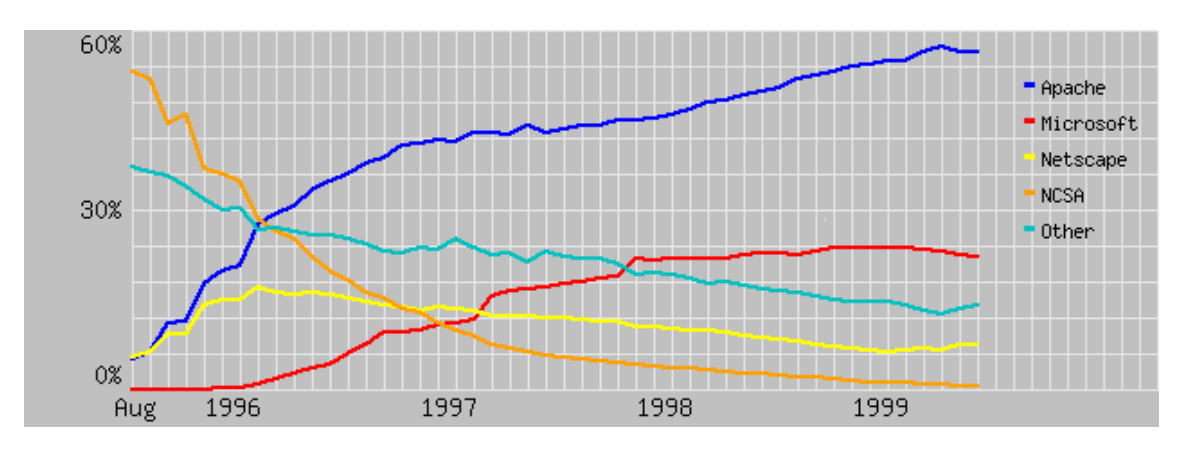

- És un servidor Web multiplataforma (Linux, Windows, Solaris, etc.),
- Té una llicència compatible amb OSI (és a dir, és lliure).
- Té una molt bona integració (mòduls, documentació, etc.) amb llenguatges com PHP.
- Amplia disposició de mòduls de reescriptura de URL's, índexs, contrasenyes per directoris, VirtualHosts, etc.

### **3.4. PHP**

Acrònim de Hypertext Preprocessor es un llenguatge de codi obert interpretat de alt nivell inclòs en pàgines HTML i executat en el servidor a diferència de Javascript, que s'executa en la màquina client. La principal característica de PHP, es que es molt fàcil

## Plataforma GNU/Linux

per al principiant, i alhora ofereix característiques avançades per als programadors professionals.

Característiques:

- Llenguatge de programació interpretat empotrat en HTML
- Adopta les millors característiques de C i Perl.
- Independent de la plataforma.
- S'executa del cantó del servidor.
- "Front-end" per a moltes aplicacions

Php pot fer el que qualsevol altre programa CGI pot, com per exemple generació dinàmica de pàgines.

A més té suport per a una gran varietat de Bases de dades entre les que es troben les més importants, (dBase, Informix, MySQL, Oracle, PostgreSQL, etc.)

## **3.4.1. Instal·lació de PHP amb mòdul compartit amb Apache**

Descomprimim el paquet d'apache i el de php:

#gunzip apache\_1.3.29.tar.gz #tar –xvf apache\_1.3.29.tar #gunzip php-4.3.6.tar.gz #tar –xvf php-4.3.6.tar

Configurem i instal·lem apache.

```
cd apache_1.3.29
./configure –prefix=/www –enable-module=so
make
make install
cd ../php-4.3.6
```
Ara toca configurar PHP. En aquest pas hi ha diverses opcions que comentarem més endavant, fer ./configure –help per a obtenir una llista de les opcions. Com que nosaltres treballarem amb Apache i PostgreSQL donaré unes quantes configuracions tenint en compte això:

```
#./configure –with-apxs –with-pgsql
```
Això crearà una biblioteca compartida libphp4.so que serà carregada per Apache usant una línia LoadModule en el fitxer de configuració d'Apache httpd.conf. El soport per a PostgreSQL es incorporat a la biblioteca libphp4.so

./configure –with-apxs –with-pgsql=shared

Això crearà una biblioteca compartida libphp4.so que serà carregada per Apache, però crearà també una biblioteca compartida pgsql.so que es pot carregar per PHP usant o la directiva de la extensió en el fitxer php.ini o carregant-la explícitament en un script usant la funció dl().

./configure –with-apache=/usr/local/apache –with-pgsql

## Plataforma GNU/Linux

Això crearà una biblioteca libmodphp4.a, un fitxer mod\_php4.c i alguns altres petits fitxers i copiarà tot al directori src/modules/php4 en el directori font d'Apache. Apache s'ha de compilar llavors amb –activate-module=src/modules/php4/libphp4.a i el sistema de generació d'apache s'encarregarà de crear el fitxer libphp4.a i enllaçar-lo estàticament al binari httpd. El suport per a PostgreSQL es inclòs directament al binari httpd, així que el resultat final en un sol fitxer binari httpd que inclou tot l'Apache i PHP.

./configure –with-apache=/usr/local/apache –with-pgsql=shared

Igual que abans, excepte que el suport per a PostgreSQL no s'inclou directament en httpd, es crea una biblioteca compartida pgsql.so que s'ha de carregar a PHP, o bé des del fitxer php.ini o directament usant la funció dl().

Abans d'escollir el mètode a utilitzar per a instal·lar PHP s'han de considerar els pros i els contres de cada mètode, compilar-lo com una biblioteca compartida té l'avantatge de poder compilar Apache per separat i de no tenir que recompilar-ho tot si afegim o canviem PHP. Compilant PHP estàticament a Apache significa que PHP carregarà més ràpidament i s'executarà més ràpid. En el nostre cas i per facilitar les tasques a l'usuari final el compilarem estàticament amb la última comanda comentada. Ara només queda:

#make #make install

De totes maneres, les opcions de configuració es poden canviar després de la instal·lació, només es necessita repetir els tres últims passos sense recompilar de nou, només es necessita arrancar de nou Apache per tal que carregui el nou mòdul.

Configurar el fitxer php.ini, aquest fitxer es pot editar.

#cp php.ini-dist /usr/local/lib/php.ini

Editar httpd.conf per carregar el mòdul PHP, aquest fitxer es troba a / usr/local/conf/httpd.conf. A la secció LoadModule hi ha d'haver:

LoadModule php4\_module libexec/libphp4.so

I a la secció AddModule del mateix fitxer s'ha d'afegir:

AddModule mod\_php4.c

Ara li hem de dir a Apache quina extensió utilitzarem en els nostres scripts PHP, podem incloure qualsevol extensió que vulguem separades per espais:

AddType application/x-httpd-php .php .phtml

Si volem utilitzar codi PHP de color, s'ha d'afegir la següent línia:

AddType application/x-httpd-php-source .phps

Per últim, haurem de buscar un apartat que diu "User nobody", "Group '#-1" i canviar el grup, es pot canviar el grup per "Group nogroup" o "Group daemon".

Ara només falta parar i arrancar Apache.

```
#/usr/local/bin/apachectl stop
#/usr/local/bin/apachectl start
```
#### **3.4.2. Instal·lació PHP i Apache 2.0**

En aquest cas la versió de PHP ha de ser la 4.3.0 o posterior i la versió d'Apache hauria de ser la més recent, tenint en compte que ha de ser superior a la 2.0.39.

```
#gzip –d httpd-2.0.49.tar.gz
#tar xvf httpd-2.0.49.tar
#gunzip php-4.3.6.tar.gz
#tar –xvf php-4.3.6.tar
#cd httpd-2.0.49
#./configure –enable-so
#make
#make install
```
Ara ja tenim Apache 2 disponible a /usr/local/apache2 configurat amb suport per a mòduls. Provem que funciona arranquem i parem el servidor:

```
#/usr/local/apache2/bin/apachectl start
#/usr/local/apache2/bin/apachectl stop
```

```
#cd ../php-4.3.6
#./configure –with-apxs2=/usr/local/apache2/bin/apxs
#make
#make install
#cp php.ini-dist /usr/local/lib/php.ini
```
Editar el fitxer /usr/local/conf/httpd.conf i comprovar que les següents línies existeixen i no es troben comentades, si no s'han d'afegir:

LoadModule php4\_module libexec/libphp4.so

AddType application/x-httpd-php .php

En el qual el mòdul de la dreta de LoadModule ha de coincidir amb el "path" del mòdul PHP del sistema. Finalment arranquem Apache:

#/usr/local/apache2/bin/apachectl start

#### **3.4.3 Provant Apache**

Ens trobem dins de la distribució mitjançant la comanda chroot, per tant disposem només de la consola en la que treballem sense poder accedir a l'entorn gràfic, això fa que si volem provar qualsevol canvi ho haguem de fer amb les comandes disponibles. Per tal de provar que funcioni Apache podem fer el següent:

#lynx 127.0.0.1

Això ens arrencarà un navegador en el mateix shell i si tot ha anat bé podrem veure la pàgina per defecte del servidor.

#### **3.5. PhpPgAdmin**

phpPgAdmin està basat en phpMyAdmin i és un port bastant funcional per a PostgreSQL. Són un conjunt de escripts PHP per a administrar PostgreSQL vía WWW.

Característiques i funcions:

- Administrar múltiples servidors.
- Suport per a PostgreSQL a partir de la versió 7.0
- Gestiona tots els aspectes per:
	- o Usuaris i grups.
	- o Bases de dades
	- o Esquemes
	- o Taules, índexs, restriccions, disparadors, regles i privilegis.
	- o Vistes, seqüències i funcions.
	- o Objectes avançats.
- Carrega taules de dades de diversos formats: SQL, XML, XHTML, CSV, etc.
- Importa escripts SOL.
- Suporta 18 idiomes.
- Fàcil d'instal·lar i configurar.
- Crear i eliminar bases de dades.
- Crear, copiar, eliminar i canviar taules/vistes/seqüències/funcions
- Editar i afegir camps.
- Executar qualsevol sentència SQL, incloent lots de sentències.
- Gestionar claus de camps.
- Carregar fitxers de text en les taules.
- Crear i llegir volcats de taules.
- Administrar una única base de dades
- Administrar usuaris de postgres.

#### **3.5.1. Instal·lació phpPgAdmin**

Ens baixem l'última versió de la pàgina phpPgAdmin-3.3.1.tar.gz i la descomprimim

#tar –xvf phpPgAdmin-3.3.1.tar.gz

configurem phpPgAdmin, per això editem el fitxer config.inc.php, si ens equivoquem, sempre el podem recuperar des fitxer config.inc.php-dist.

## Plataforma GNU/Linux

L'únic que canviem es l'adreça IP que posarem la del localhost 127.0.0.1 i el llenguatge, que per defecte bé en anglès.

## **4. Escripts**

### **4.1 Persistència**

## **4.1.1 Presa de decisions**

El nostre objectiu, és el de fer un sistema operatiu basat en Linux que arrenqui des del cd i ens permeti manipular una base de dades, per això necessitem que aquestes dades no es perdin en el moment que es tanqui el sistema i que les poguem recuperar un cop tornem a engegar el sistema.

Aquest fet es podria dur a terme en un disquet, però donat el volum de dades que es pot generar amb una base de dades, aquest queda descartat i s'ha de buscar una altra solució. Aquesta solució, passa per guardar-ho directament al disc dur i donada les diferències entre les necessitats dels usuaris, en quant a capacitat i disponibilitat, aquesta hauria de permetre dues opcions. La primera d'elles serà la d'utilitzar una partició complerta, (la més recomanada), o bé crear un sistema de fitxers en un arxiu imatge dintre d'alguna de les particions existents dins el disc dur. Fins i tot ha de ser possible crear una o varies de cada i poder arrencar en cada moment amb la que necessitem, (això podria ser útil a l'hora de tenir diferents bases de dades en diferents particions o imatges).

Com hem dit abans la opció recomanada és la d'utilitzar una partició complerta, principalment per seguretat ja que al fer-se la imatge en una partició FAT32 des del sistema operatiu Windows es podria fàcilment esborrar per error o per desconeixement, (sobretot si es utilitzat per diverses persones). En canvi no es tant senzill esborrar una partició i farien falta eines més específiques.

### **4.1.2 Persishome.sh**

Per dur a terme la nostra tasca de persistència aprofitarem l'escript persishome.sh, original de Klaus Knopper per la distribució de Knoppix i adaptada per distribucions basades en Metadistros per Félix San Andrés com a treball fi de carrera de la Uoc del semestre passat.

Per tant anem a comentar les característiques i els passos a seguir per tal de fer el nostre sistema persistent.

Característiques:

Llista les particions possibles, excepte NTFS i dona opció de seleccionar-ne una.

Dona opció a escollir entre arxiu imatge o partició complerta.

Si la opció escollida és un arxiu imatge, dona l'opció a escollir-ne el tamany, mostrant l'espai disponible a la partició.

Si l'opció escollida és una partició complerta, s'avisa que les dades de la partició es perdran.

Creació i formateix del sistema de fitxers a la partició escollida.

Sincronització inmediata del directori home amb el dispositiu escollit mitjançant una còpia dels arxius.

Un cop configurada la persistència dona els detalls de com recuperar les dades en sessions posteriors.

## **4.1.3. Us del script**

## Plataforma GNU/Linux

Per crear la persistència, doncs el primer que haurem de fer és executar l'script persishome.sh i ens apareixerà una pantalla amb informació necessària per a crear la persistència, premem Sí i se'ns mostra les particions del disc.

Escollim la partició i la següent pantalla ens diu si volem utilitzar una partició complerta o bé una imatge.

En cas que escollim utilitzar una partició complerta ens surt una pantalla que ens avisa que es formatarà la partició, si continuem es formata amb sistema ext2 i es crea el directori /home/meta.

En cas que escollim crear una imatge, en la següent pantalla podrem escollir el tamany en megabytes de la imatge a crear, si continuem ens crearà la imatge amb el directori / home/meta.

Finalment se'ns informa de com hem d'arrencar la distribució per tal d'accedir a la partició:

linux PARTHOME=hda(x) on  $(x)$  es el número de la partició.

Si s'ha creat el directori en la partició complerta.

linux FILEHOME=hda(x) on (x) és el número de la partició

Si s'ha creat el directori en una imatge de la partició.

### **4.1.4. Integració**

Un cop entès el funcionament de l'escript haurem d'integrar-lo a la nostra distribució, per això primer de tot modificarem el fitxer /etc/sudoers per tal de poder agafar drets de superusuari i poder executar l'escript, per això es modificarà la línia que fa refència al grup users i es deixarà de la següent manera:

# User privilege specification root ALL=(ALL)ALL %users ALL=NOPASSWD:ALL

amb aquests canvis, l'escript ja podrà funcionar.

### **4.2. Escript d'inici**

Un cop arrencada la distribució, volem que l'usuari es situï i sàpiga de seguida que pot fer i com ho pot fer, per això es necessari que tot estigui ben documentat.

Només d'arrencar el sistema, ens interessa que l'usuari es pugui informar, per tal de ferho tenim varies funcions. Donat que el nostre serà un servidor de base de dades la manera lògica d'actuar serà la següent:

- Arrencar el servidor. (en el nostre cas Apache)
- Anar a la pàgina inicial del servidor. (localhost)

Per tal de fer això necessitem, primer de tot un escript que ens automatitzi el procès, i segonament una pàgina d'inici per tal de donar les explicacions necessàries.

Les funcionalitats de l'escript haurà d'arrencar el servidor Apache, per tal de fer-ho haurem de tenir privilegis de root i després anar a la pàgina d'inici mitjançant un navegador, (per exemple mozilla).

Escript d'inici:

#!/bin/bash

```
# inici.sh - Arranca l'apache i inicia el navegador amb la pàgina
inicial
# Jordi Reverter i Codina
[ "$USER" != "root" ] && exec sudo "$0" "$@"
# arranquem apache
exec /etc/init.d/apache start
# iniciem el navegador amb la pàgina inicial
mozilla http://localhost
```
#### Pàgina d'inici del servidor

-

Per defecte, el servidor apache incorpora una pàgina d'inici a /var/www/index.html, però com hem dit abans, a nosaltres ens interessa mitjançant aquesta pàgina, mantenir a l'usuari de les coses que pot fer amb la distribució. Per això només hem de canviar la pàgina index.html per una pàgina que haguem creat nosaltres. Característiques:

- Donar la benvinguda a l'usuari
- Donar les instruccions pertinents a l'usuari per tal de:
	- o Crear un directori persistent
	- o Pugui inicialitzar les aplicacions
	- o Enllaçar amb phppgAdmin
	- Enllaços

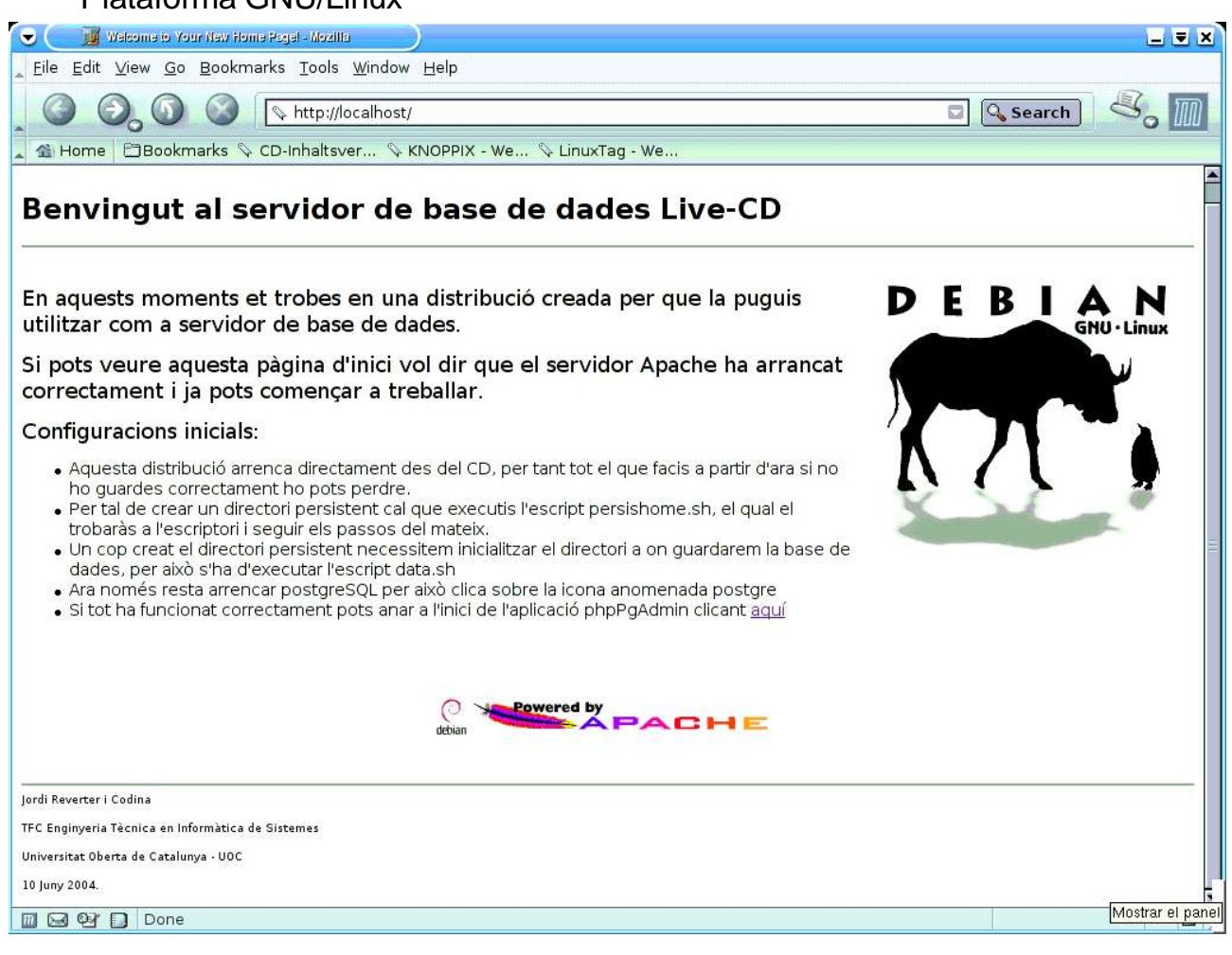

#### **4.3. Escript data**

Ara el que necessitem es que un cop arrencada la distribució, es que puguem treballar directament desde el directori amb la nostra base de dades, per això necessitem crear un altre script que ens permeti de realitzar aquesta tasca.

El problema que ens trobem aquí, es que fins que l'usuari no s'hagi creat el directori persistent no es pot saber quin directori s'utilitzarà, per això aquest escript, s'ha d'executar un cop s'hagi creat la persistència i s'hagi arrancat de nou.

Aquest escript, primer de tot crearà un directori dintre l'espai persistent en el qual guardarà la base de dades, un cop fet això inicialitzarà aquesta base de dades amb postgreSQL per tant que crei els fitxer i directoris necessaris.

L'escript doncs, és el següent:

```
#!/bin/bash
# data.sh - Crea un directori data en el home persistent de l'usuari
meta
# Jordi Reverter i Codina
[ "$USER" != "root" ] && exec sudo "$0" "$@"
```
## Plataforma GNU/Linux

TITOL="Creant un directori 'data' persistent per al usuari" TITOL2="Finalització"

MSG\_INICIAL="\nAquest procés automatitza la creació d'un directori per tal de guardar la base de dades persistent.\nDesprés d'això s'inicialitza postgreSQL per tal de que guardi les taules al directori especificat\n\nLes dades es guardaran a /home/meta/data\n\nVols continuar?"

MSG\_FINAL="\nJa tenim creat el directori a /home/meta/data i postgre inicialitzat.\n\n Ara per tal d'arrencar el servidor clica sobre la icona del postgre i finalment sobre la icona d'apache"

dialog --clear --title "\$TITOL" --yesno "\$MSG\_INICIAL" 30 75 || exit 0

# creem el directori on es guardarà la base de dades mkdir /home/meta/data

# creem les variables d'entorn PGDATA=/home/meta/data export PGDATA

#inicialitzem postgreSQL per tal que ens busqui les dades al directori /usr/local/pgsql/bin/initdb -D /home/meta/data

dialog --clear --title "\$TITOL2" --msgbox "\$MSG\_FINAL" 30 75 || exit 0

exit 0

i funciona de la següent manera:

primer de tot ens demanarà si volem crear el directori per a la base de dades, en el cas que ja estigui creat haurem de saltar-nos aquest pas:

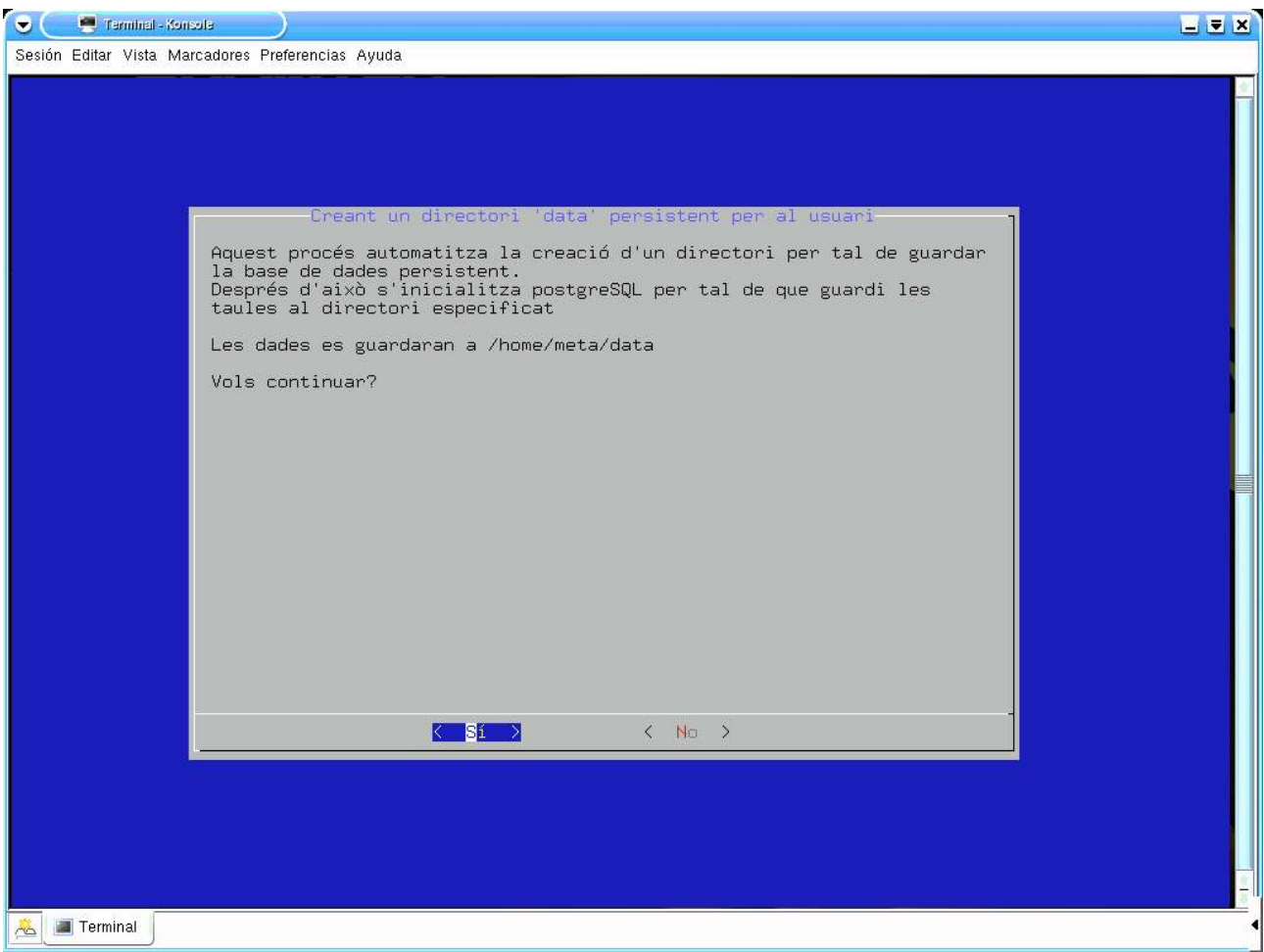

seguidament inicialitzarà la base de dades PostgreSQL per tal de que treballi amb aquest directori creant les variables d'entorn i les carpetes que necessiti i acabarà.

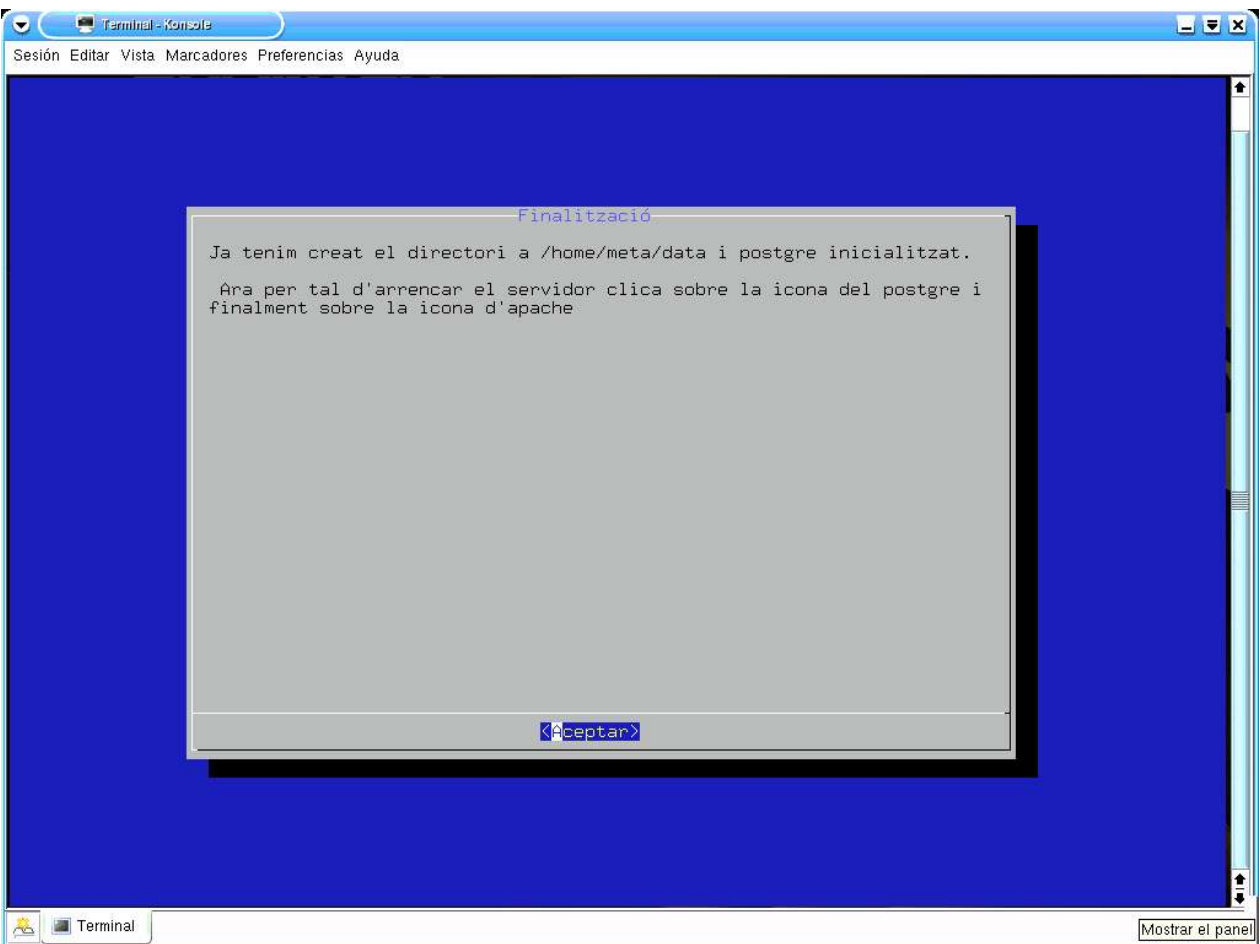

#### **4.4. Icones**

Les icones, a part de la lògica funcionalitat de crear un enllaç a les nostres aplicacions més habituals, ens personalitzaran la distribució. Per aquest motiu es farà necessari crear-ne unes quantes a l'escriptori.

Les icones de l'escriptori de la distribució acm-lux, des de la qual treballem, es troben en el directori /home/acm/.gnome-desktop

Per tal de crear-les, l'únic que necessitem és editar un arxiu amb el següent format:

```
[Desktop Entry]
Encoding=UTF-8
Version=1.0
Type=Application
Exec=/usr/local/pgsql/bin/postmaster –D /home/meta/data
Icon=META/usr/share/pixmaps/gaim/icons/connect.png
Terminal=true
Name[es_ES]=postgre
```
A on:

Exec, aquí escriurem la comanda a executar.

Icon, aquí posarem la direcció o path on trobar la imatge a utilitzar en la icona. Normalment, en qualsevol distribució, les podem trobar a /usr/share/pixmaps.

Terminal, posarem true si desitgem que la comanda s'executi en un terminal, false al contrari.

Name[es\_ES], posarem nom a la icona.

## Plataforma GNU/Linux

L'arxiu editat, l'haurem de guardar amb el nom que desitgem afegint .desktop, per tal de que el sistema el reconegui com a icona, en el nostre exemple li posarem postgre.desktop.

## **5. Finalització de la distribució**

## **5.1. El sector d'arranc o carregador**

Aquest component és el més important dintre de la distribució, ens proporciona l'arranc des d'un CD (liveCD) sense que tingui que instal·lar-se, objectiu fonamental del projecte metadistros: "arribar als usuaris finals, [...] que les distribucions es puguin fer servir des de la unitat de CD-ROM, sense necessitat d'instal·lar res, [...] ajuda a treure la por als usuaris nous i serveix per a fer proves i demostracions. La idea es: Prova-ho, i si t'agrada ho pots instal·lar, o no".

En sí, el carregador es com un LILO o Grub gravat en un CD amb la particularitat de poder montar un sistema de fitxers anomenat cloop. Aquest sistema de fitxers es de només lectura i la seva peculiaritat més notable es que està comprimit, com a resultat la capacitat d'una distribució de 700 megabytes pot arribar a una capacitat de 2 gigabytes gravats en aplicacions i demés arxius.

El carregador no ocupa més que el contingut d'un disquet (1,4 megabytes), a on es guarden les configuracions d'arranc del liveCD, el gràfic de presentació i el programa carregador.

Ara que hem instal·lat tot el que ens interessa hem de netejar la distribució, borrem la carpeta on hem posat el codi font dels programes, en el nostre cas:

#rm –rf /programes

Si hem instal.lat mitjançant la comanda apt, haurem de netejar la cau:

#apt-get clean

Desmuntem el proc:

#umount /proc

i finalment sortim del chroot:

#exit

Ara hem d'esborrar tots els arxius de logs o caus, per tant comprovem els següents directoris:

> /tmp /var/tmp /var/log /var/cache /var/spool .bash\_history (del directori home)

Finalment creem les imatges, suposem que tenim els següents directoris:

/projecte/font directori on es troba el sistema que hem actualitzat /projecte/cd directori on es guarda el contingut del CD, amb els següents directoris: isolinux, on hi posarem el calzador (podem utilitzar el mateix del acm-lux)

META, on hi posarem la distribució comprimida amb cloop. /distro/iso on hi guardarem les isos i imatges de la distribució i del CD final.

Així doncs per fer la primera imatge del directori a on hem posat la distribució fem:

#mkisofs –R –L –allow-multidot –l –V "meta iso9660 filesystem" –o / projecte/iso/meta.iso –v /projecte/font

Ara, com que la imatge es més gran de 650Mb passem a comprimir-la:

```
#create_compressed_fs /projecte/iso/meta.iso 65536 > /
projecte/cd/META/META.cloop
```
Copiem el calçador de la distribució:

#cp –a /cdrom/isolinux /projecte/cd/isolinux

Esborrem la imatge iso:

#rm –rf /projecte/iso/meta.iso

I creem la imatge final del que serà la distribució:

```
#mkisofs –l –r –J –V "meta" –hide-rr-moved –v –b isolinux/isolinux.bin
–c isolinux/boot.cat –no-emul-boot –boot-load-size 4 –boot-info-table
–o projecte/iso/meta.iso /projecte/cd
```
Esborrem la imatge comprimida:

#rm –rf /projecte/cd/META/META.cloop

Gravem el cd, si es regrabable, primer l'esborrem:

#cdrecord –v dev=0,0 blank=fast

i finalment el gravem:

#cdrecord –v speed=16 dev=0,0 /distro/iso/meta.iso

Esborrem la imatge final:

#rm –rf /distro/iso/meta.iso

Ara podem reinicialitzar l'ordinador i provar la nova configuració.

#### **6. Conclusions**

Aquest document conté informació necessària per tal de crear una distribució CD-Live basada en el projecte metadistros i amb funció de servidor de base de dades. Amb aquesta distribució, qualsevol usuari pot disposar d'un complert servidor de base de dades sense que aquest hagi de tenir coneixements del sistema operatiu Linux. A més pot disposar d'un espai persistent per tal de no perdre les dades que generi.

#### **7. Glossari**

Linux: Sistema Operatiu de codi obert basat en Unix

Metadistros: Projecte pertanyent a Hispalinux per al desenvolupament de distribucions a mida basades en Debian.

Distribució: Paquet que integra un sistema operatiu complert juntament amb altres aplicacions, normalment basades en Linux.

Live-cd: Sistema Operatiu autoarrancable des del cd.

Ext2: Sistema de fitxers basat en l'estàndard d'Unix.

#### **8. Bibliografia**

METADISTROS: http://metadistros.hispalinux.es Acm-λux Universitat Rey Juan Carlos: http://acm.escet.urjc.es/index.php Knoppix Remastering: http://gnubox.dyndns.org:8080/~sunil/knoppix.php Debian: http://www.debian.org PostgreSQL: http://www.postgresql.org/ PostgreSQL(en castellà): http://postgresql.cl Apache: http://apache.org

Plataforma GNU/Linux

PHP: http://www.php.net

Manual de php: http://www.php.net/manual/es/index.php

phpPgAdmin: http://phppgadmin.sourceforge.net

Montar una web con apache+php+postgreSQL en Linux:

http://www.programacion.com/articulo/apache